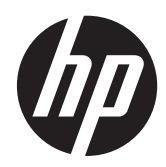

HP 座式掃描器

快速參考指南

© 2011 Hewlett-Packard Development Company, L.P.

Microsoft、Windows 及 Windows Vista 是 Microsoft Corporation 在美國及/或其他國家/ 地區的商標或註冊商標。

HP 產品與服務的保固僅列於隨產品及服務 所附的明確保固聲明中。本文件的任何部分 都不可構成任何額外的保固。HP 不負責本 文件在技術上或編輯上的錯誤或疏失。

本文件所包含的所有權資訊受到著作權法的 保護。未經 Hewlett-Packard Company 的書 面同意,任何人都不得將本文件的任何部分 加以複印、複製,或翻譯為任何其他語言。

第 1 版(2011 年 10 月)

文件編號: 678401-AB1

### 關於此手冊

本手冊提供關於設定及使用 HP 座式掃描器的資訊。

- △ 警告! 以此方式標示的文字代表若不依照指示方法操作,可能會導致人身傷害或喪失生命。
- △注意: 以此方式標示的文字代表若不依照指示方法操作,可能會導致設備損壞或資料遺失。
- 学附註: 以此方式標示的文字將提供重要的補充資訊。

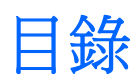

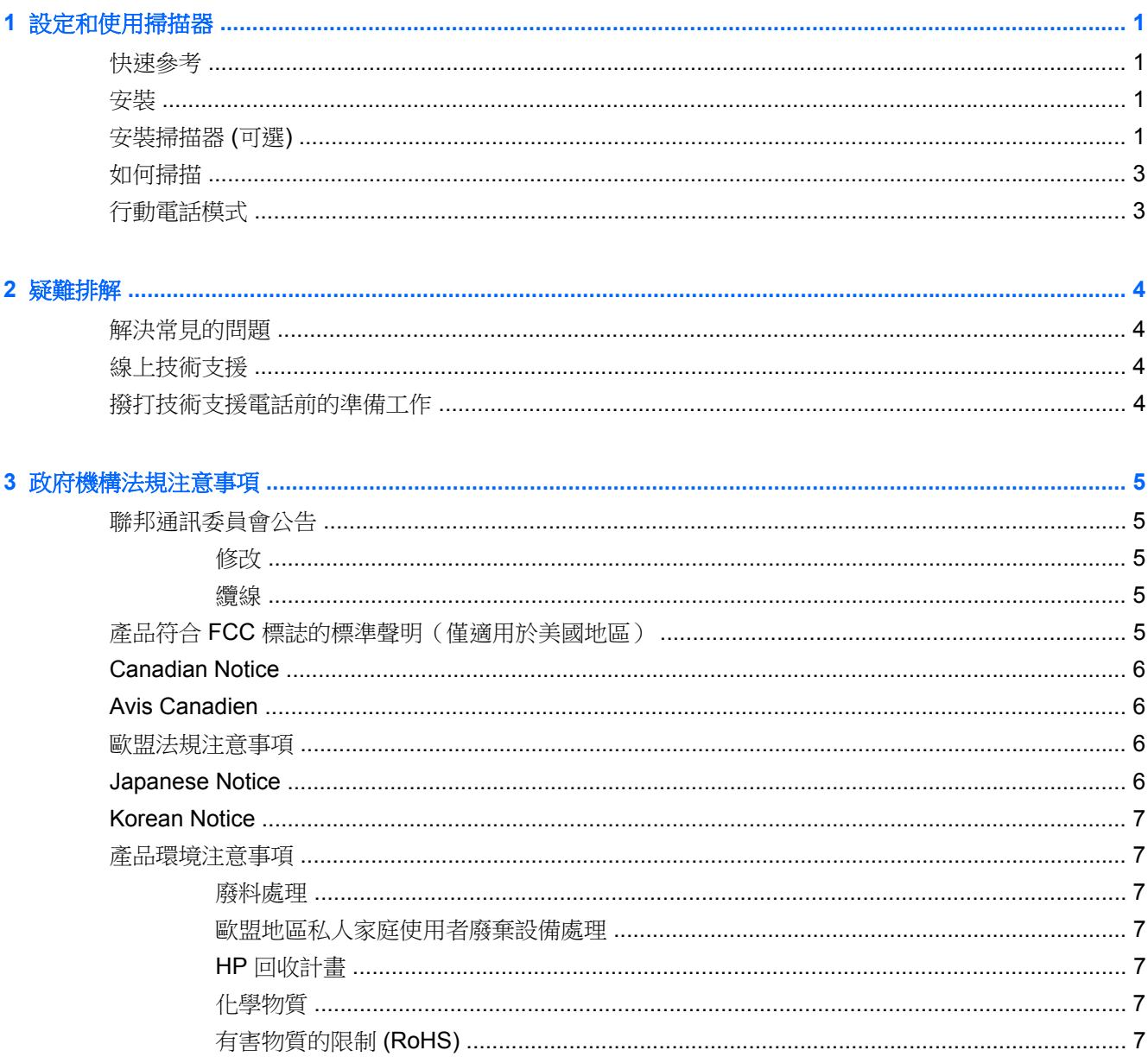

# <span id="page-6-0"></span>**1** 設定和使用掃描器

# 快速參考

如需有關簡易連接、掃描及疑難排解等資訊,請參閱本《快速參考手冊》(QRG)。如需程式設計資訊等 詳細資訊,請參閱《程式設計手冊》(PG),HP 網站 <http://www.hp.com/support> 提供本文件 (英文版) 之 下載、檢視及列印等功能。

# 安裝

將介面連接線插入掃描器背面及主機電腦上的 USB 連接埠。透過掃描確定正確的條碼確認能否正常運 作。裝置應會發出嗶聲和/或閃爍讀取正常 LED,並將條碼資料傳送至主機電腦。若未如此,請參閱 位於第 4 [頁的疑難排解](#page-9-0)。

HP 座式掃描器運用 illumix™智慧照明技術優化照明等級,可用於進行多種條碼掃描器功能,包括自動 透過印刷面、行動裝置讀取條碼,以及在不同的對比環境中擷取影像。

# 安裝掃描器 **(**可選**)**

您可以將掃描器永久固定於牆面上,也可以依照下列方式安裝在櫃檯上。

- **1.** 找出最適合安裝掃描器的位置後,請依照掃描器的尺寸在所需位置裁出並固定螺絲孔範本。
- **2.** 使用鉛筆或麥克筆在螺絲位置的中央標出記號,然後移開範本。

3. 如有必要,請在標記位置鑽孔,然後鎖入兩顆平頭自攻螺絲,螺絲頭須超出櫃檯或牆面上方約 1/8 吋 (3 公釐)。

**学》附註:** 螺絲頭大小須能插入掃描器底部鎖匙孔的較大一端內。

4. 將掃描器底部鎖匙孔較大的一端對準突出的螺絲頭,然後向下推並順時鐘旋轉,將掃描器鎖入定 位。

圖示 **1-1** 螺絲孔範本

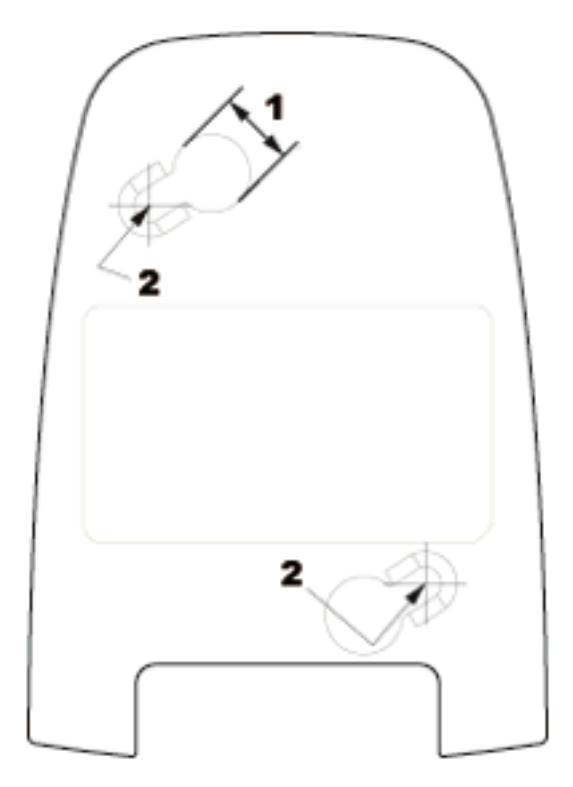

(1) 螺絲頭必須大於這個尺寸

(2) 螺絲中央

<span id="page-8-0"></span>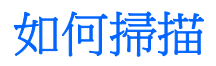

可以將物品放在櫃檯上供掃描器掃描,也可以舉起掃描器對準條碼。

圖示 **1-2** 掃描方法

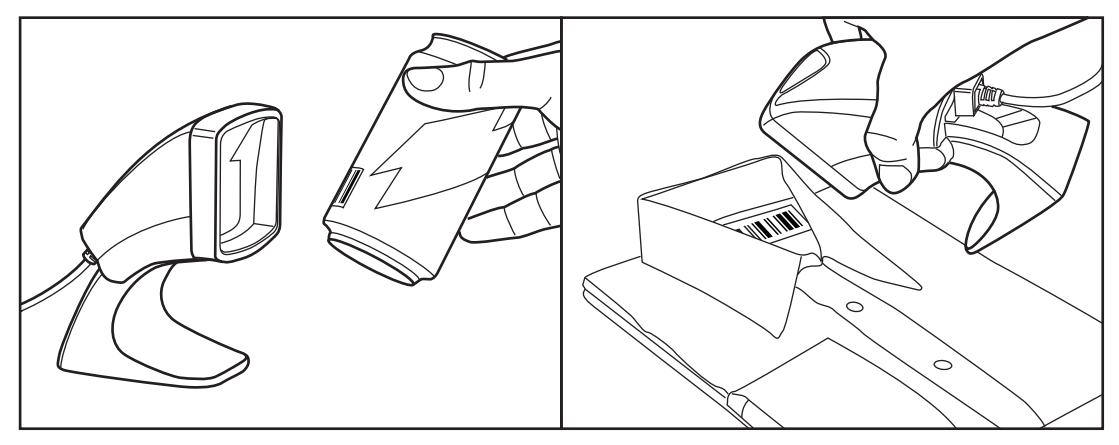

# 行動電話模式

行動電話模式是指掃描器能夠讀取行動電話螢幕上的條碼。若要啟用此功能,請依序掃描 START/END (開始/結束) 條碼和 ENABLE AUTO CELL PHONE MODE (啟用自動行動電話模式) 條碼,接著再次掃 描 START/END (開始/結束) 條碼, 退出「程式設計模式」。

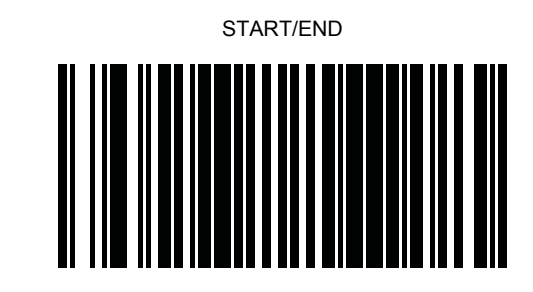

DISABLE AUTO CELL PHONE MODE (停用自動行動電話模 式)

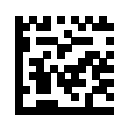

ENABLE AUTO CELL PHONE MODE (啟用自動行動電話模 式)

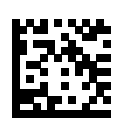

# <span id="page-9-0"></span>**2** 疑難排解

# 解決常見的問題

若掃描器無法正常運作,請執行下列檢查:

- **1.** 確認介面連接線已接妥於主機。向技術支援人員洽詢或參閱主機系統手冊,確認正確的掃描器連接 方式。
- **2.** 確認介面連接線已接妥於掃描器。
- **3.** 檢查條碼品質,確認掃描器能正確辨識。若標籤出現皺摺、污漬或破損,掃描器都有可能無法讀 取。掃描確定正常的使用中符號標籤,檢查掃描器的讀取功能是否正常。

**[ <sup>2</sup>》附註:** 掃描器中可單獨啟用或停用不同條碼符號的讀取功能。

**4.** 請參閱 POS 系統手冊和/或《程式設計手冊》,確認掃描器的介面類型是否與主機終端機相容。

## 線上技術支援

如需線上存取技術支援資訊、自行修復工具、線上協助、IT 專業人員社群論壇、供應商知識庫和監控與 診斷工具,請造訪網站 <http://www.hp.com/support>。

## 撥打技術支援電話前的準備工作

參閱本章節的疑難排解秘訣後,如果仍無法解決問題,您可能需要電洽技術支援。請在電洽之前準備好 下列資訊:

- 如果產品已連線到 HP POS 電腦, 請提供 POS 電腦的序號
- 發票上的購買日期
- 位於產品上的備用零件編號
- 發生問題時的狀況
- 收到的錯誤訊息
- 硬體組態
- 您正在使用的硬體與軟體

# <span id="page-10-0"></span>**3** 政府機構法規注意事項

# 聯邦通訊委員會公告

本設備已經過測試,符合 FCC 法規第 15 部分 B 級數位裝置的規範。這些限制之目的在於防止於一般 住宅中之安裝所造成的干擾傷害,提供合理保護。本項設備會產生、使用、並發射無線電射頻能量;如 果未依指示安裝與使用,可能會導致無線電通訊有害干擾。然而,我們無法保證任一特定的安裝不會產 生任何干擾。如果這項設備的確會對收音機或電視視訊接收造成嚴重干擾(可以經由開關設備來判 斷),建議使用者依照下列一或多種方法來嘗試改善:

- 調整接收天線的方向或改變天線的位置。
- 增加設備和接收器之間的距離。
- 將本設備與接收器插在不同的電源插座。
- 向當地的代理商或經驗豐富的無線電或電視技術員求助。

### 修改

依照 FCC 的規定,我們在此敬告使用者:如果本裝置有任何未經 Hewlett-Packard Company 明確表示 同意的變更或修改,使用者就可能失去操作本設備的權利。

### 纜線

連接到該裝置時,必須要使用絕緣纜線與金屬製的 RFI/EMI 連接器蓋子,以遵守 FCC 規定。

## 產品符合 **FCC** 標誌的標準聲明(僅適用於美國地區)

本項裝置符合 FCC 法規第 15 部份的規範。操作受限於下列兩種條件:

- **1.** 本裝置不會導致有害干擾。
- 2. 本項裝置須能接受任何接收到的干擾,包括可能導致不正常運作的干擾。

有關產品的問題,請洽:

#### Hewlett Packard Company

P. O. Box 692000, Mail Stop 530113

Houston, Texas 77269-2000, U.S.A.

或撥打 1-800-HP-INVENT (1-800 474-6836)

有關本 FCC 聲明的問題,請聯絡:

#### Hewlett Packard Company

P. O. Box 692000, Mail Stop 510101

Houston, Texas 77269-2000

或撥打 (281) 514-3333

若要識別本項產品,請參照產品上的部品編號、系列產品編號或機型號碼。

## <span id="page-11-0"></span>**Canadian Notice**

This Class B digital apparatus meets all requirements of the Canadian Interference-Causing Equipment Regulations.

### **Avis Canadien**

Cet appareil numérique de la classe B respecte toutes les exigences du Règlement sur le matériel brouilleur du Canada.

歐盟法規注意事項

標示 CE 標記的產品遵循以下 EU 規章:

- Low Voltage Directive 2006/95/EC
- EMC Directive 2004/108/EC
- 適用的 Ecodesign Directive 2009/125/EC

本產品僅在使用由 HP 所提供且有正確 CE 標記的 AC 變壓器時才符合 CE 規範。

符合這些規章,意即符合適用的歐洲調和標準(歐洲規範),這些標準列在由 HP 針對此產品或產品系 列所發佈的 EU 符合聲明中,並且在產品說明文件或以下網站中顯示(僅英文版): [http://www.hp.eu/](http://www.hp.eu/certificates) [certificates](http://www.hp.eu/certificates)(在搜尋欄位內鍵入產品編號)。

是否符合則由產品上的下列符合標記之一載明:

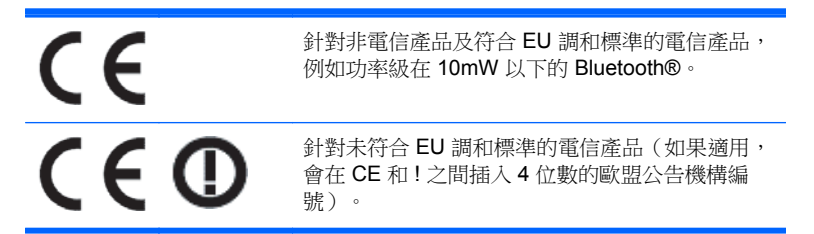

請參閱產品上所提供的法規標籤。

法規事務聯絡處: Hewlett-Packard GmbH, Dept./MS: HQ-TRE, Herrenberger Strasse 140, 71034 Boeblingen, GERMANY。

### **Japanese Notice**

この装置は、クラスB情報技術装置です。この装置は、家庭環 境で使用することを目的としていますが、この装置がラジオや テレビジョン受信機に近接して使用されると、受信障害を引き 起こすことがあります。取扱説明書に従って正しい取り扱いを して下さい。

**VCCI-B** 

### <span id="page-12-0"></span>**Korean Notice**

이 기기는 가정용(B급)으로 전자파적합등록을 한 기기로서 주 8급 기기 로 가정에서 사용하는 것을 목적으로 하며, 모든 지역에서 사 (가정용 방송통신기기) 용할 수 있습니다.

### 產品環境注意事項

### 廢料處理

部份 HP LCD 顯示器的日光燈中含有汞,需要在產品報廢時進行特殊處理。

此廢料處理因環境考量而受到規範。如需處理或回收的資訊,請聯絡當地的主管機關或 Electronic Industries Alliance (EIA, 電子工業聯盟) <http://www.eiae.org>。

### 歐盟地區私人家庭使用者廢棄設備處理

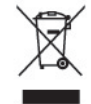

產品或包裝上的這個符號表示本產品不可與家中其他垃圾一同丟棄。相反地,您有責任將廢棄設備交給 回收廢棄電子設備的指定收集地點。將廢棄設備分纇回收處理有助於自然資源保育,並可維護人體健康 及生活環境。有關廢棄設備回收地點的詳細資訊,請聯絡您當地的市鎮公所、家庭廢棄物處理服務處, 或販售該產品的店家。

### **HP** 回收計畫

HP 鼓勵客戶回收用過的電子硬體、HP 原廠列印墨匣以及充電式電池。關於回收計劃的詳細資訊,請造 訪 <http://www.hp.com/recycle>。

### 化學物質

HP 承諾提供客戶有關產品中所含化學物質的必要資訊,以符合 REACH (Regulation EC No 1907/2006 of the European Parliament and Council) 等法規需求。此產品的化學資訊報告位於: <http://www.hp.com/go/reach>。

### 有害物質的限制 **(RoHS)**

日本法規規範,由 JIS C 0950,2005 規格所定義,要求製造商為 2006 年 7 月 1 日之後銷售的特定類 別的電子產品提供「物質內容宣告表格」。若要檢視此產品的 JIS C 0950 物質宣告,請造訪 <http://www.hp.com/go/jisc0950>。

2008年、日本における製品含有表示方法、JISC0950が公示されました。製 造事業者は、2006年7月1日以降に販売される電気·電子機器の特定化学 物質の含有につきまして情報提供を義務付けられました。製品の部材表示 につきましては、www.hp.com/go/jisc0950を参照してください。

### 有毒有害物质和元素及其含量表 根据中国的《电子信息产品污染控制管理办法》

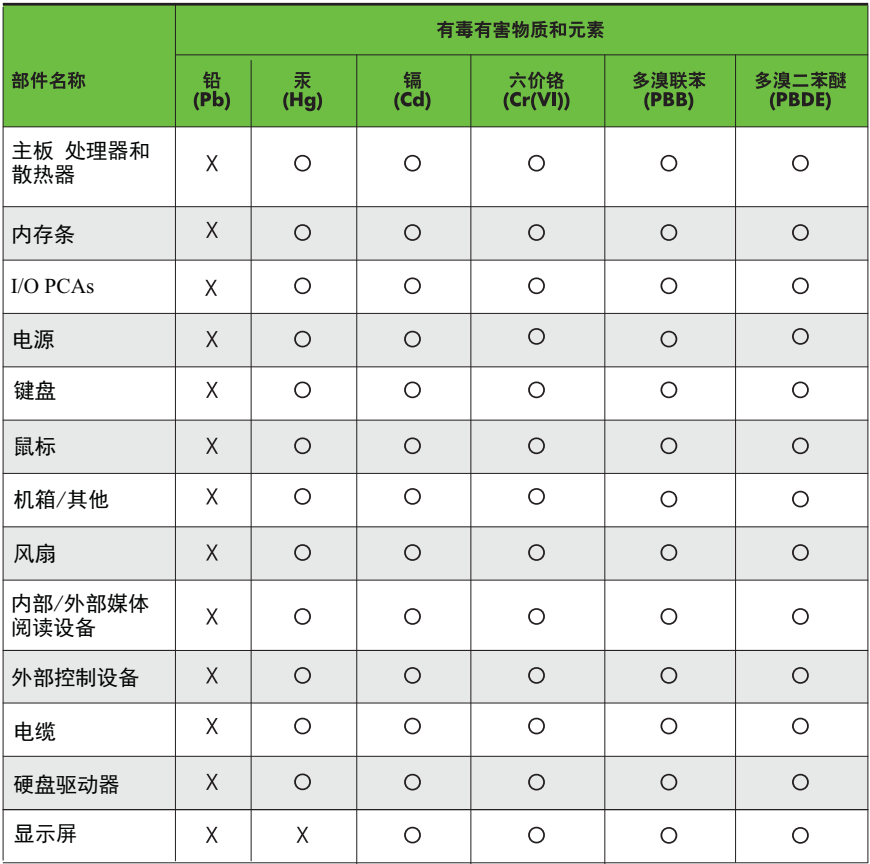

O: 表示该有毒有害物质在该部件所有均质材料中的含量均在SJ/T11363-2006 标准规定的限量要求以下。

X: 表示该有毒有害物质至少在该部件的某一均质材料中的含量超出 SJ/T11363-2006 标准规定的限量要求。

表中标有"X" 的所有部件都符合欧盟RoHS法规,"欧洲议会和欧盟理事会 2003年1月27日关于电子电器设备中限制使用某些有害物质的2002/95/EC ,。。。<br>号指令"。

注: 环保使用期限的参考标识取决于产品正常工作的温度和湿度等条件。